## **Stats: Mean, Standard Deviation And More On Casio Calculators NEW**

First set the calculator up so we can input frequencies.

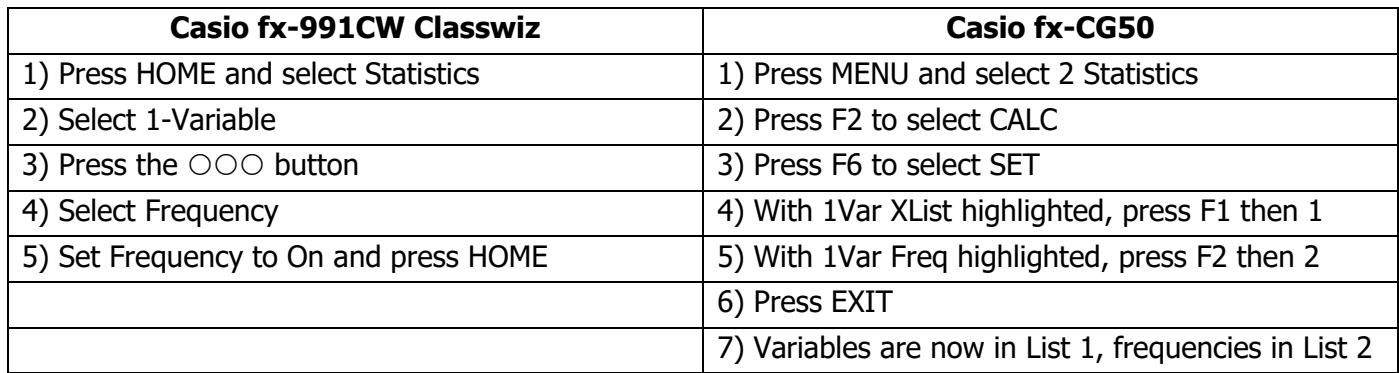

## **1) Entering Statistical Data Into A Casio fx-991CW Classwiz**

- Press HOME
- Select Statistics
- Select 1-Variable
- To enter values, type them in the x column and press EXE. Use the arrow keys to move into the frequency column and enter values there\*
- Once all the data is entered, press EXE

The data is now set in the calculator's memory.

# **2) To Find Results About The Data**

- After you press EXE, select 1-Var Results
- Press  $\blacktriangledown$  to see more results

### **A) Entering Statistical Data Into A Casio fx-CG50**

- Press MENU and select 2 Statistics
- Enter variables in List 1 and their frequencies in List 2. Use the REPLAY button to change columns

The data is now set in the calculator's memory.

### **B) To Find Results About The Data**

- Press F2 to select CALC
- Press F1 to select 1-VAR
- Press  $\blacktriangledown$  to see more results
- \* If the data is a list of numbers with no frequencies, put 1 in the frequency column next to each value
- \* If the data is in a grouped frequency table, the x-values are the midpoints of the class widths